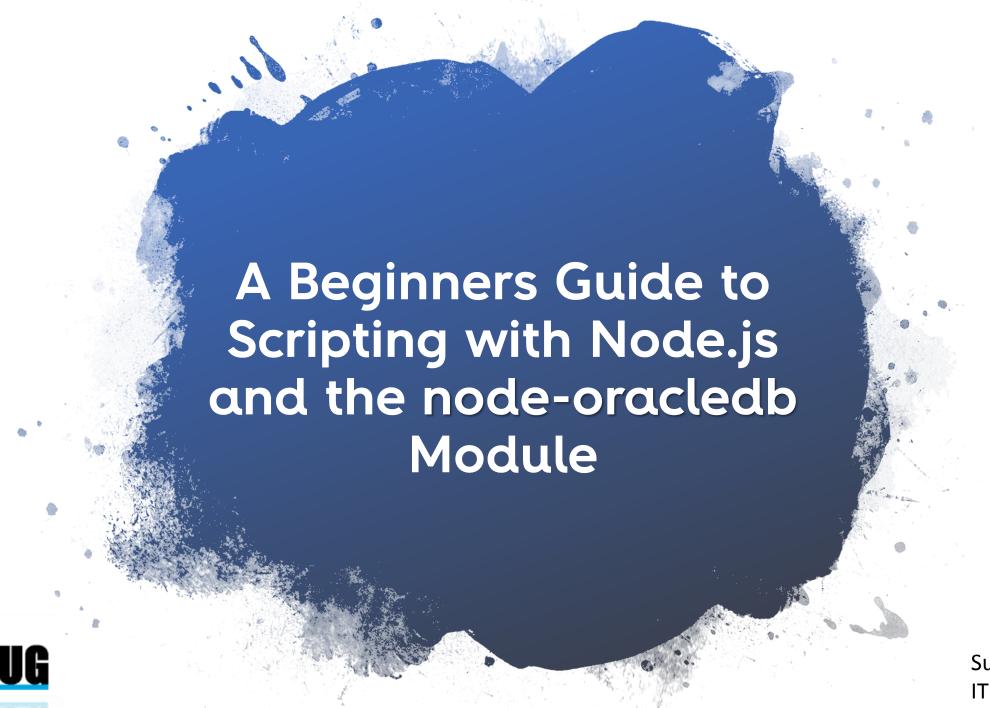

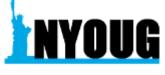

Suzanne Prezorski IT – Altice USA

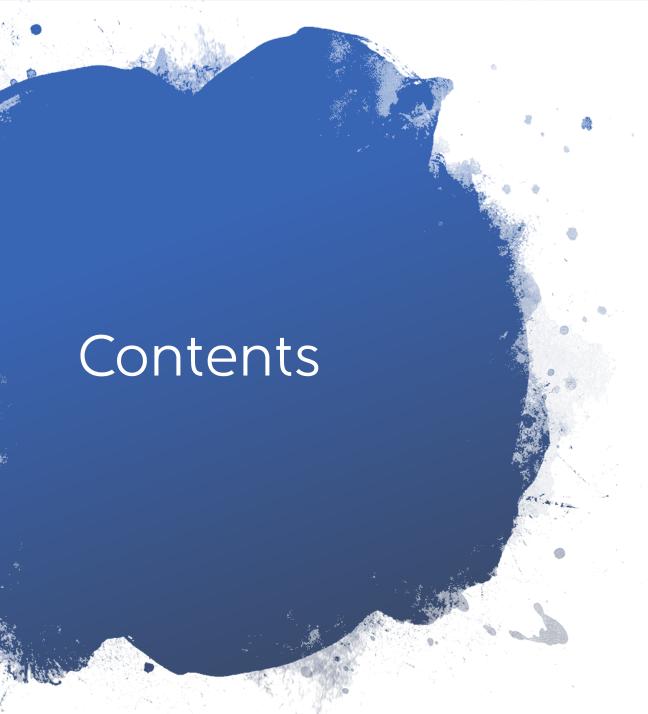

- The What & Why about Node.js
- Enter the node-oracledb module
- How to set all of this up?
- Examples of the node-oracledb in action
- Demo
- Where to go from here?

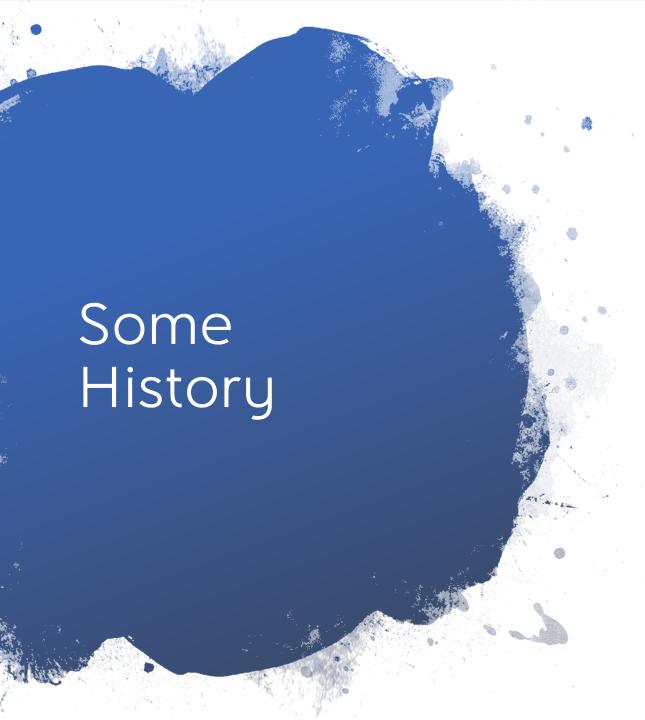

- Javascript created in 1995 by Brendan Eich
- In 2009 Ryan Dahl created Node.js, a javascript run-time using the Chrome V8 Browser, allowing javascript to be run outside a web browser.
- Today, like html & CSS, javascript is a popular core web technology.

# Node.js Basics

Node.js is an open source, cross platform runtime engine where you can run server side javascript.

With Node.js built in modules, for example HTTP, you can use it to receive and respond to requests, you do not need a web server and can create a pure Node.js app.

Node.js uses built-in modules, but you can download many more modules that extend the functionality of Node.js

```
const http = require('http');
const hostname = '127.0.0.1';
const port = 3000;
const server = http.createServer((req, res) => {
 res.statusCode = 200;
 res.setHeader('Content-Type', 'text/plain');
 res.end('Hello, World!\n');
});
server.listen(port, hostname, () => {
 console.log(`Server running at http://${hostname}:${port}/`);
```

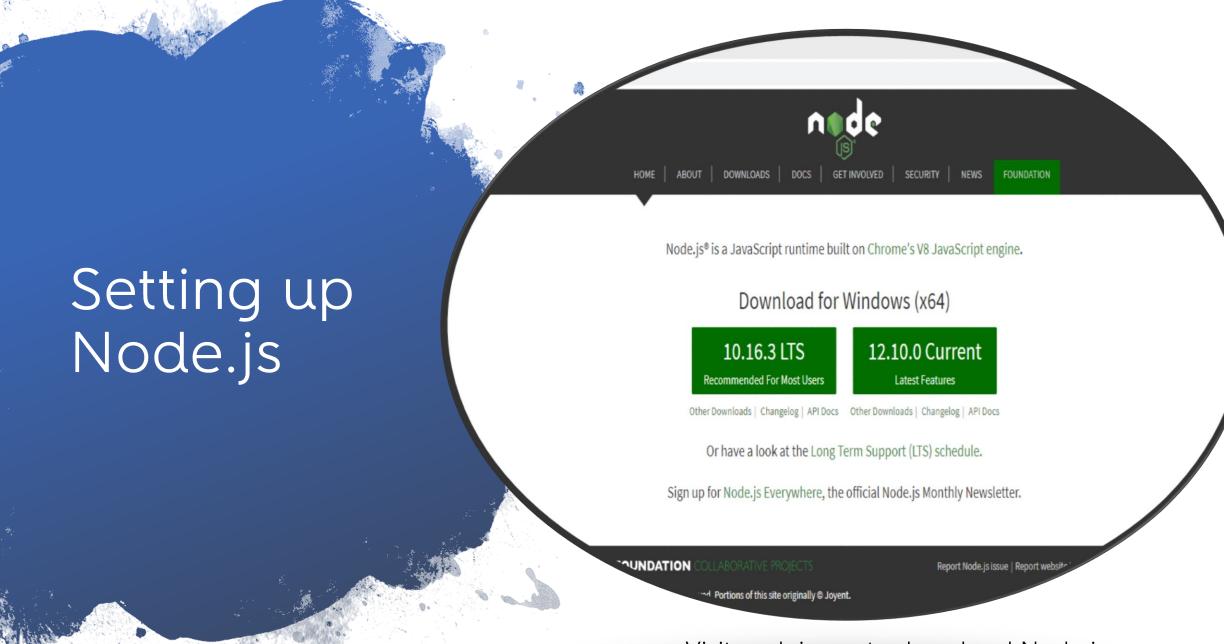

Launch the Node.js command prompt to run npm, and launch node.js scripts

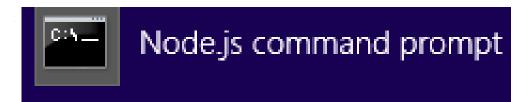

# Launching Node.js & Running Scripts

```
Node.js command prompt - node test.js
C:\Users\Suzanne>node -v
v10.16.3
C:\Users\Suzanne>dir *.js
Volume in drive C is Tl10664900I
Volume Serial Number is CC1B-2A49
 Directory of C:\Users\Suzanne
                                              359 hellonyougworld.js
                                              814 oracledb_connect_and_select.js
09/21/2019
                                              397 test.js
                   0 Dir(s) 550,050,070,528 bytes free
C:\Users\Suzanne>node test.js
Server running at http://127.0.0.1:3000/
```

Run Node.js scripts by: node test.js

## Why use Node.js & node-oracledb?

You can take advantage of using the same language, Javascript on the frontend as well as the backend.

You can "modernize" shell scripts that are currently working with Oracle databases

Node-oracledb can talk to on-premise and cloud databases.

JS

**CSS** 

HTML

**CORE WEB TECHNOLOGIES** 

# Setting up node-oracledb npm install -g oracledb

The node-oracledb module, is a high performance, open source module that you can download and use in Node.js scripts.

It is written and maintained by Oracle.

With it you can connect to your Oracle on premise and cloud databases.

Packages that are not built-in to Node.js can be downloaded though NPM.

```
Node.js command prompt
v10.16.3
C:\Users\Suzanne>node
> console.log('hi')
ındef ined
  .exit
C:\Users\Suzanne>npm install oracledb
> oracledb@4.0.1 install C:\Users\Suzanne\node_modules\oracledb
 node package/install.js
oracledb ** Node-oracledb 4.0.1 installed for Node.js 10.16.3 (win32, x64)
oracledb ** To use node-oracledb:
oracledb ** - Oracle Client libraries (64-bit) must be in your PATH environment
oracledb ** - To get libraries, install an Instant Client Basic or Basic Light p
              https://www.oracle.com/technetwork/topics/winx64soft-089540.html
              A Microsoft Visual Studio Redistributable suitable for your Oracle
```

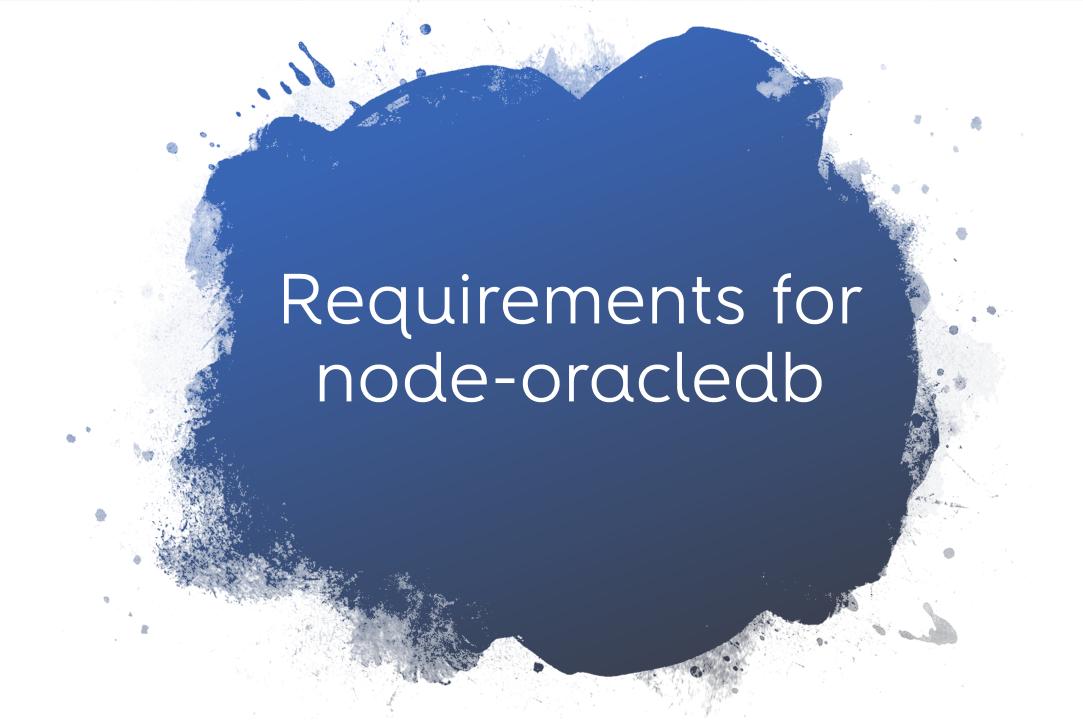

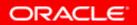

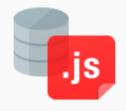

#### node-oracledb version 4.0

Documentation Installation Release Notes Source code Help

#### About node-oracledb

The node-oracledb add-on for Node.js powers high performance Oracle Database applications.

Use node-oracledb 4.0 to connect Node.js 8.16, 10.16, 12, or later, to Oracle Database. Older versions of node-oracledb may work with older versions of Node.js.

At the Node.js command window: Find out what version of node you are running to check compatibility with the node-oracledb module.

C:\Users\Suzanne>node -v v10.16.3

# node-oracledb requires the Oracle Client

You must install the oracle client libraries

Node.js

Node-Oracledb add-on

**Oracle Client Libraries** 

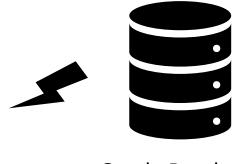

**Oracle Database** 

https://oracle.github.io/node-oracledb/INSTALL.html#quickstart

#### Oracle Instant Client Downloads

https://www.oracle.com/database/technologies/instant-client/downloads.html

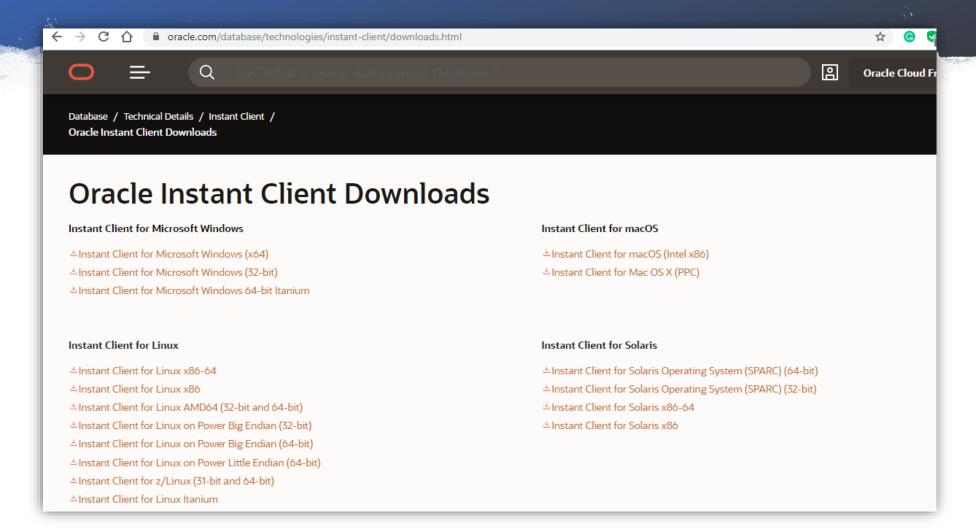

# Simple Example using nodeoracledb

```
const oracledb = require('oracledb');
oracledb.outFormat = oracledb.OUT FORMAT OBJECT;
const mypw = 'PASSWORD'; // set mypw to the hr schema password
async function run() {
 let connection;
 try {
    connection = await oracledb.getConnection( {
                    : "SYSTEM",
      user
      password
                    : mypw,
      connectString : "localhost/DEMO"
    });
    const result = await connection.execute(
      `SELECT WINNER AGE
       FROM wta tennis new
    console.log(result.rows);
  } catch (err) {
    console.error(err);
   finally {
    if (connection) {
        await connection.close();
```

require('oracledb') is used to load
The node-oracledb add-on

Execution of a Simple Example using node-oracledb

```
C:\Users\Suzanne>node oracledb_connect_and_select.js
 { WINNER_AGE: 27.31553730319999 },
  { WINNER_AGE: 32.8268309377 },
  { WINNER_AGE: 26.3381245722 },
  { WINNER_AGE: 26.965092402499998 }.
   WINNER_AGE: 20.83778234089999
    WINNER_AGE: 28.6269678303 },
```

# Running DDL Commands

### Running DML Commands

```
console.log('Insert Data Example.')
  sqlstring = `INSERT INTO hr people3 VALUES (:1, :2 , :3)`;
  binds = [ [1, "John", "Smith"], [2, "Mike", "Jones" ] ];
options = {
  autoCommit: true,
  bindDefs: [
    { type: oracledb.NUMBER },
    { type: oracledb.STRING, maxSize: 50 },
    { type: oracledb.STRING, maxSize: 50 },
};
result = await connection.executeMany(sqlstring, binds, options);
console.log("Number of rows inserted:", result.rowsAffected);
```

C:\Users\Suzanne>node inserts.js Insert Data Example. Number of rows inserted: 2

```
Connected to:
Oracle Database 12c Enterprise Edition Release 12.1.0.2.0 - 64bit Production
With the Partitioning, OLAP, Advanced Analytics and Real Application Testing opt
ions

SQL> select * from hr_people3;

ID FIRST_NAME

LAST_NAME

1 John
Smith

2 Mike
Jones
```

## Executing PL/SQL

```
try {
  connection = await oracledb.getConnection( {
                  : "SYSTEM",
   password
                 : mypw,
   connectString : "localhost/DEMO"
  });
 console.log('....')
const result = await connection.execute(
   `select myfunction() from dual`
   );
   console.log(result.rows);
```

```
C:\Users\Suzanne>node myfunction
[ { 'MYFUNCTION()': 0 } ]
```

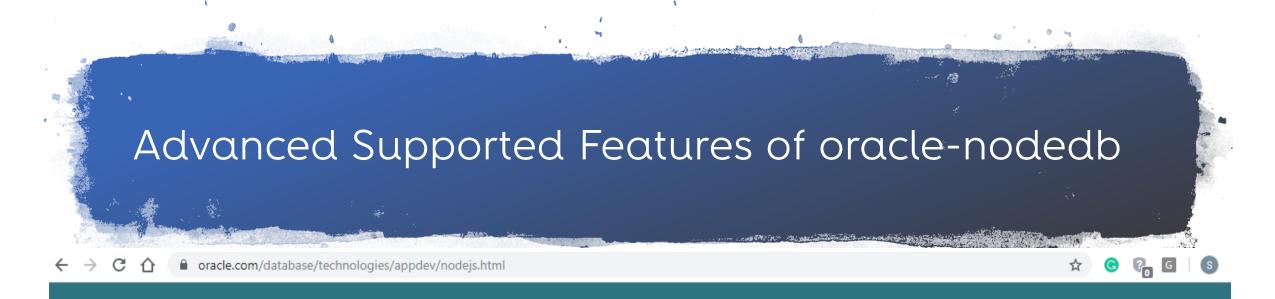

#### node-oracledb Features

Install with standard npm infrastructure

Open Source under the Apache 2 license

Maintained by Oracle

Hosted on GitHub

Async/Await, Promises, Callbacks and Streams

SQL and PL/SQL execution

Oracle Database High Availability features

Oracle Net features including encryption

Array Fetches and Bulk loading features

Oracle Named Types and Collection support

Large Objects: CLOBs and BLOBs as Streams or Strings and Buffers

Oracle Database 12c JSON datatype

Simple Oracle Document Access (SODA)

Continuous Query Notification (CQN)

Advanced Queuing (AQ)

REF CURSORs and Implicit Results

Data binding using JavaScript objects or arrays

Inbuilt Connection Pool with Queuing, Aliasing, Tagging, Draining, Heterogeneous and Homogeneous connections,

Proxy connections and Liveness checking

Database Resident Connection Pooling (DRCP)

Privileged connections

External authentication

Password changing

Statement Saching and Client Result Caching

End-to-end tracing, mid-tier authentication, and auditing

#### oracle-nodedb & Autonomous Cloud Connections

- Get access to the Autonomous database
- 2. Install the Oracle Client
- 3. Download the credentials file
- 4. Use the oracle-nodedb add on

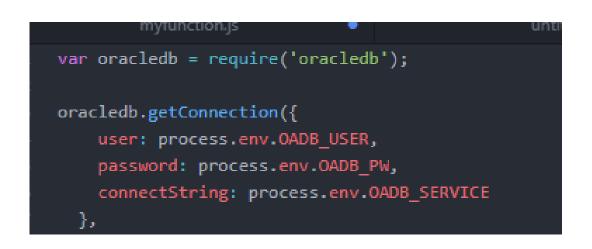

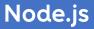

Node-Oracledb add-on

**Oracle Client Libraries** 

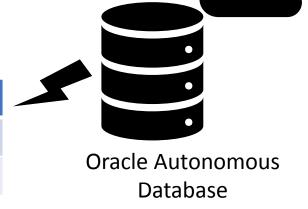

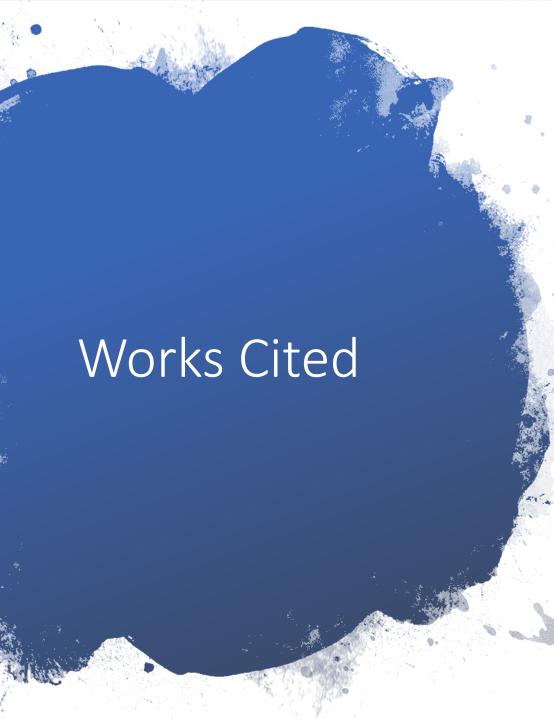

- Source Code examples: https://oracle.github.io/node-oracledb/
- https://www.youtube.com/watch?v=zQtRwT Owisl
  - Quickstart for Node.js and Oracle Database, Christoper Jones, Oracle
- https://github.com/oracle/nodeoracledb/blob/master/examples/example.js# L32
- https://blogs.oracle.com/oraclemagazine/get ting-started-with-autonomous, Blaine Carter

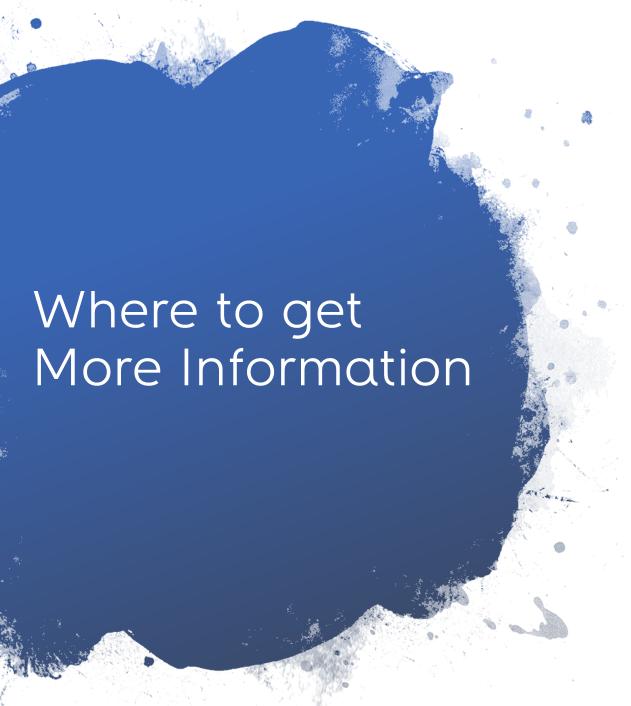

 Oracle node-oracledb page: <u>https://oracle.github.io/node-oracledb/</u>

 Node.js page: https://nodejs.org/en/about/

 Javascript: <u>https://developer.mozilla.org/en-</u> US/docs/Web/JavaScript